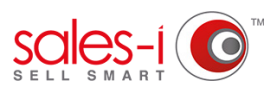

## **HOW TO DISCOVER WHICH CUSTOMERS HAVE STOPPED BUYING A PRODUCT - DESKTOP**

You can use sales-i to discover which products a customer has stopped buying, preventing your sales from slipping and going to a competitor before it's too late.

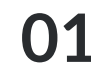

**01** From the black navigation bar at the top<br>of the screen, click **Enquiries** of the screen, click **Enquiries**.

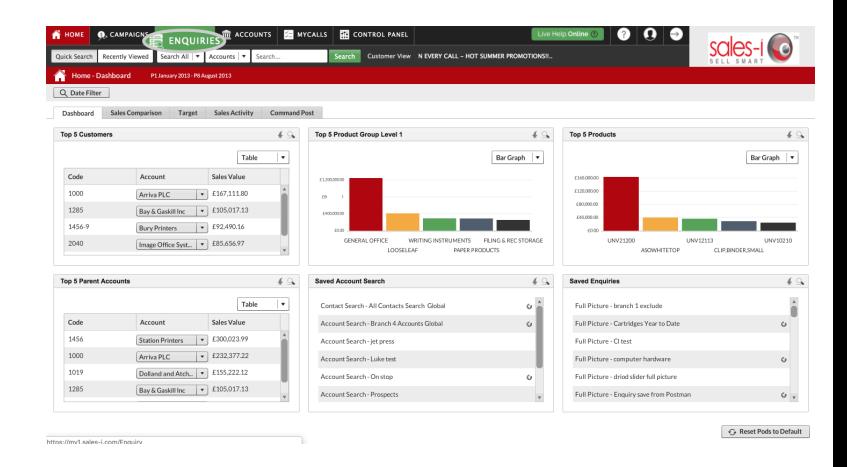

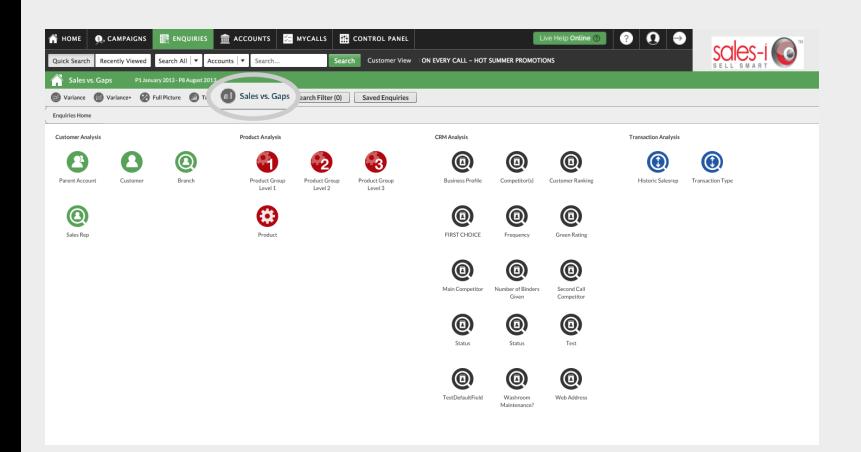

Now it's time to select the type of enquiry you would like to run.

Select **Sales vs. Gaps**.

**02**

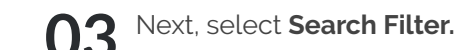

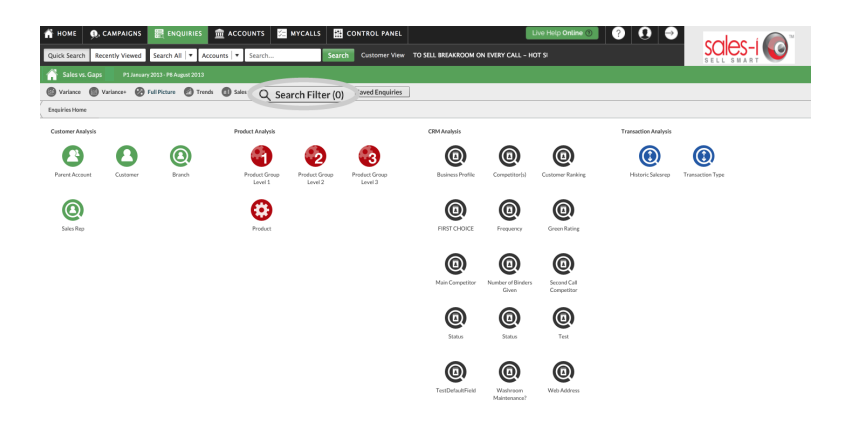

**04**

Untick the **Hide Gaps** checkbox. This will mean that you will be able to see customers that are buying and not buying a certain product.

Next, click the green **Save** button.

Please Note: If you want to search for a particular product you can click the **Product** button from the Add Filter section. Visit [https://support.sales-i.](https://support.sales-i.com/enquiries/webinars/webinar-using-search-filters-on-enquiries) [com/enquiries/webinars/webinar-using-search](https://support.sales-i.com/enquiries/webinars/webinar-using-search-filters-on-enquiries)[filters-on-enquiries](https://support.sales-i.com/enquiries/webinars/webinar-using-search-filters-on-enquiries) for more information.

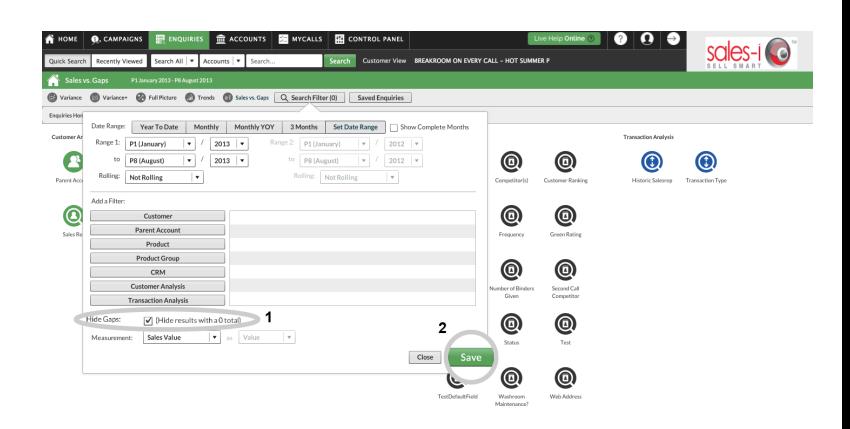

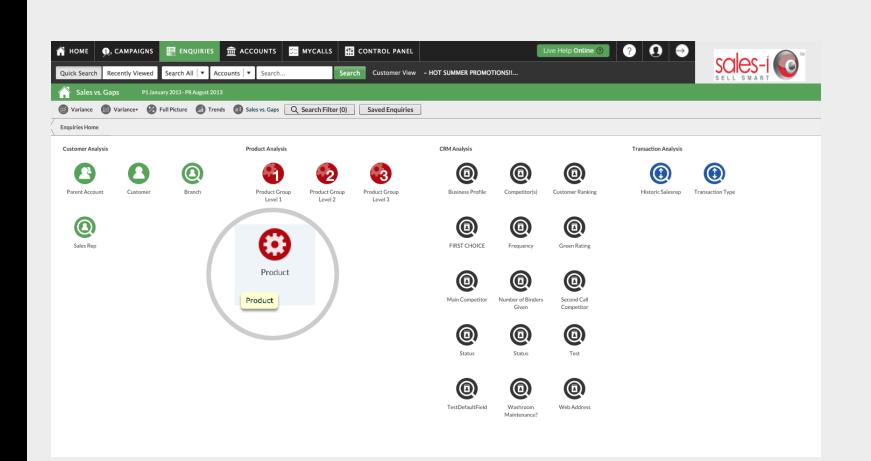

**05** Next, select the **Product** bubble from the Product Analysis section.

Now you need to select the product you would like to see sales information for (in this case, who has bought and not bought). **06**

> To do this click the **drill icon** on the product line.

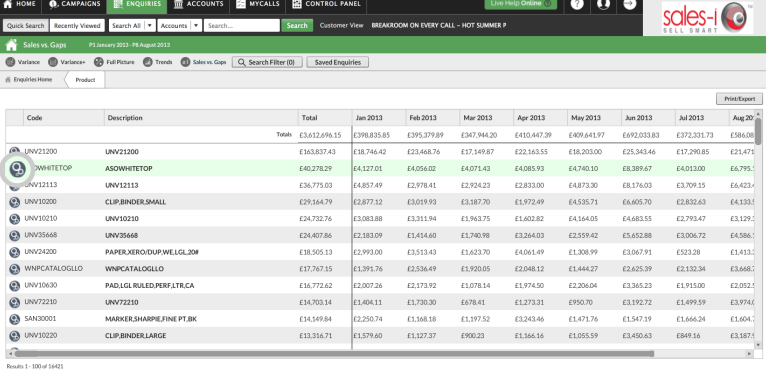

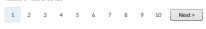

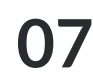

Now you have selected your chosen product, it's time to see which customers have and haven't been buying it.

To do so, click **Customer** bubble from the Customer Analysis field.

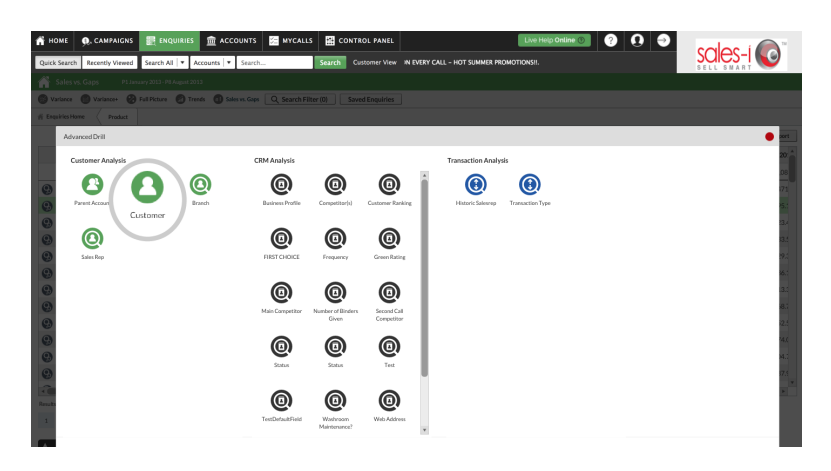

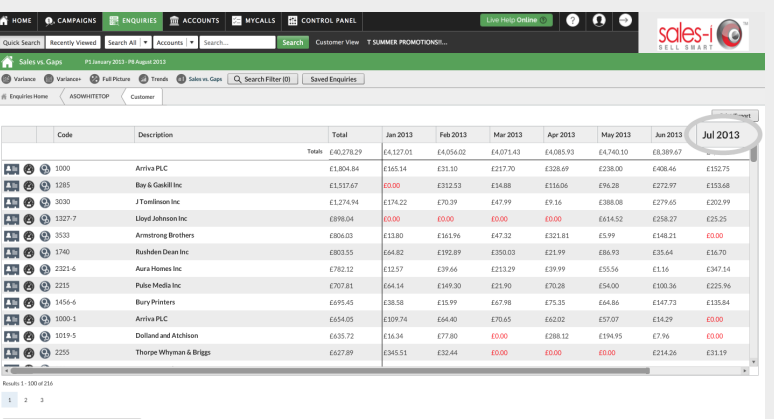

You will now see a list of customers who have bought or not bought that product. **08**

> Some of them may be red. This indicates *a gap* in spend for that month.

Click on a column header to sort sales for that month into ascending or descending order.

Please Note: You can click on the **Total** column header to bring the customers who have never bought this product to the top of the list.

## **VISIT OUR SUPPORT SITE**

Don't forget to visit our support site online to view sales-i how to's, tips, tricks and best practices.

## **https://support.sales-i.com**